## **Agilent OmniBER OTN Family**

OmniBER OTN communications performance analyzer

## **Quick Reference Guide**

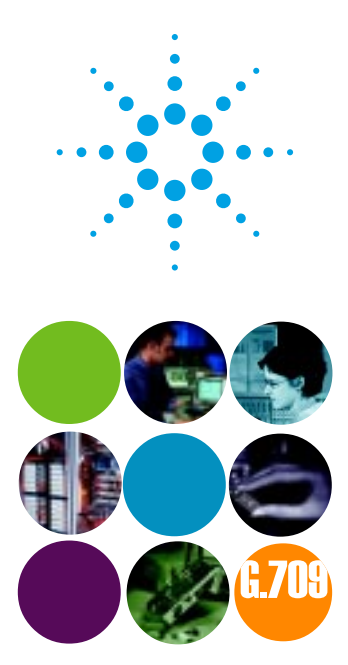

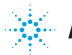

**Agilent Technologies** 

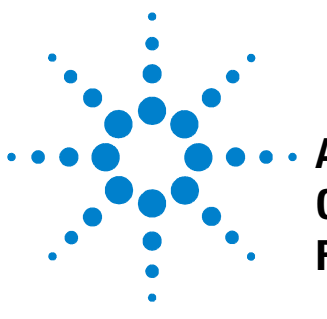

**• Agilent OmniBER OTN Family**

## **Quick Reference Guide**

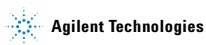

## **Notices**

© 2002 Agilent Technologies UK Limited

No part of this manual may be reproduced in any form or by any means (including electronic storage and retrieval or translation into a foreign language) without prior agreement and written consent from Agilent Technologies UK Limited as governed by international copyright laws.

#### **Manual Part Number**

J7230-90021

### **Edition**

First edition, November 2002

Printed in UK

Agilent Technologies UK Limited Telecommunications Networks Test Division South Queensferry, West Lothian, Scotland EH30 9TG

#### **Sales and Service Offices**

An up-to-date list of Agilent Offices is available through the Agilent Website at URL: http://www.agilent.com

### **Warranty**

**The material contained in this document is provided "as is," and is subject to being changed without notice in future editions. Further, to the maximum extent permitted by applicable law, Agilent Technologies disclaims all warranties of merchantability and fitness for a particular purpose. Agilent Technologies shall not be liable for errors or for incidental or consequential damages in connection with the furnishing, use, or performance of this document or of any of the products to which it pertains. Should Agilent Technologies have a written contract with the user and should any of the contract terms conflict with these terms the contract terms shall control.**

### **Technology Licenses**

The hardware and/or software described in this document are furnished under a license and may be used or copied only in accordance with the terms of such license.

### **Restricted Rights Legend**

If software is for use in the performance of a U.S. Government prime contract or subcontract, Software is delivered and licensed as "Commercial computer software" as defined in DFAR 252.227-7014 (June 1995), or as a "commercial item" as defined in FAR 2.101(a) or as "Restricted computer software" as defined in FAR 52.227-19 (June 1987) or any equivalent agency regulation or contract clause. Use, duplication or disclosure of Software is subject to Agilent Technologies' standard commercial license terms, and non-DOD Departments and Agencies of the U.S. Government will receive no greater than Restricted Rights as defined in FAR 52.227-19(c)(1-2) (June 1987). U.S. Government users will receive no greater than Limited Rights as defined in FAR 52.227-14 (June 1987) or DFAR 252.227-7015 (b)(2) (November 1995), as applicable in any technical data.

## **In This Quick Reference Guide…**

This guide contains:

- The conventions used within this guide.
- A guide to the instrument's front panel and the Graphical User Interface (GUI).
- Information on how to get help, including an introduction to the Online Help, what is in it and how to use it.
- Quick reference tables to help you quickly select the major instrument functions.

## <span id="page-5-0"></span>**Conventions Used in This Guide…**

- Front panel buttons appear in bold within angled brackets. For example, press **<Menu>**.
- When buttons are connected by a plus (+) sign, for example, **<2>** + **<4>**, press the listed buttons in sequence.
- Menu items appear in bold. The greater than (>) symbol separates each menu level. For example, **`Test Functions > Errors and Alarms**' indicates that you should choose `Errors and Alarms' from the `Test Functions' main menu.
- This Guide applies to SONET, SDH and OTN network standards.

## **[Contents](#page-8-0)**

#### **[1 Product Introduction](#page-8-0)**

[Introduction 8](#page-9-0) [New Features 8](#page-9-1)

#### **[2 Getting Help](#page-10-0)**

[Accessing the Online Help 10](#page-11-0) [What is in the Online Help? 10](#page-11-1) [Which Keys Do I Press? 11](#page-12-0) [Accessing the Index 11](#page-12-1) [Creating/Accessing Your Own Help Files 12](#page-13-0) [Installation and Verification Manual 13](#page-14-0) [User Resources on the CD-ROM 13](#page-14-1)

#### **[3 Quick Reference Tables](#page-16-0)**

[Smart Test 16](#page-17-0) [Transmitter Functions 17](#page-18-0) [Receiver Functions 19](#page-20-0) [Results 20](#page-21-0) [Test Functions 22](#page-23-0) [Overhead Monitor 23](#page-24-0) [Overhead Setup 24](#page-25-0) [System Functions 25](#page-26-0) [System Functions – File Manager 26](#page-27-0) [Print Control 27](#page-28-0)

#### **Contents**

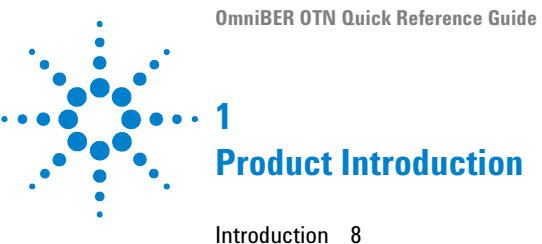

<span id="page-8-0"></span>[New Features 8](#page-9-1)

For a full list of specifications, see the Technical Specifications document, supplied on the CD-ROM.

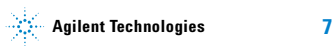

## **1 Product Introduction**

## <span id="page-9-0"></span>**Introduction**

<span id="page-9-2"></span>The OmniBER OTN family provides a rich feature-set for the development and testing of equipment designed for the Optical Transport Network (OTN G.709), plus the capability for jitter and wander testing, SONET/SDH testing, PDH/DSn testing and next generation SONET/SDH (GFP/LAPS) payload testing.

For more detailed product information, see the OmniBER OTN Family brochure, available on the product website: http://www.agilent.com/cm/rdmfg/omniber/otn\_family/

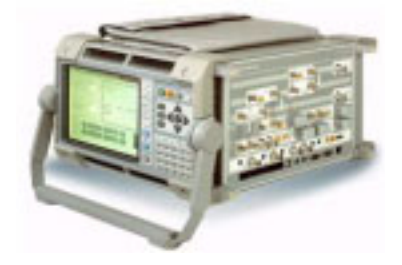

## <span id="page-9-1"></span>**New Features**

In addition to the standard OmniBER OTN features, these instruments offer the following new features:

### **J7232A (2.5 Gb)**

- **•** GFP/LAPS Ethernet MAC payload testing
- **•** PDH/DSn testing at all rates from 1.5 Mb/s to 2.5 Gb/s

#### **J7231B (10 Gb)**

- **•** Jitter/wander testing at all optical rates
- **•** Jitter/wander tolerance testing
- **•** Jitter transfer testing

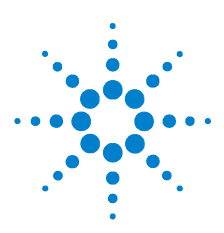

## <span id="page-10-0"></span>**Getting Help**

**2**

[Accessing the Online Help 10](#page-11-0) [What is in the Online Help? 10](#page-11-1) [Which Keys Do I Press? 11](#page-12-0) [Accessing the Index 11](#page-12-1) [Creating/Accessing Your Own Help Files](#page-13-0)  [12](#page-13-0) [Installation and Verification Manual 13](#page-14-0) [User Resources on the CD-ROM 13](#page-14-1)

You can get help from the Online Help, the CD-ROM or the Installation and Verification manual.

The Online Help explains how to set up and use the instrument. It also contains a Getting Started section for new users, which includes Measurement Tutorials to help you learn how to use the instrument.

Also, you will find a comprehensive index and glossary, plus a Telecoms Concepts section with telecoms reference information. You can add your own help files (in HTML format) to the instrument.

## **2 Getting Help**

## <span id="page-11-2"></span><span id="page-11-0"></span>**Accessing the Online Help**

Press <**Help>** to access the Online Help. To close the help. just press **<Help>** again.

Use the **arrow navigation** and **<Select>** keys to navigate the Online Help. Also, you can press **<Menu>** to display a list of links to the main Online Help sections.

<span id="page-11-3"></span>When you next use the Online Help it will display the same page as when you last used it.

## <span id="page-11-1"></span>**What is in the Online Help?**

The Online Help is divided into sections to help you quickly find the information you want. Press <**Home**> to access the Home page.

**Getting Started** - Contains an instrument tour, details of how to use the graphical user interface and the Online Help, plus safety information and measurement tutorials.

**Instrument Setup and Use** - Explains how to set up the instrument, recall stored settings, make measurements and view results. There is an Instrument Setup and Use section for each network that the instrument can test (e.g. SDH, SONET).

**Instrument Details** - Contains supplementary product information. It includes information on:

- **System Features** available options, manufacturing data, setting time and date, using the keyboard lock, printing results, file management and creating/storing your own help files.
- **Technical Support** maintenance, instrument reboot information
- **Frequently Asked Questions**

**Telecoms Concepts** - A reference section including reference tables (payloads, signal rates, overhead bytes, etc.), a summary of the ITU Standards, information on applications.

**Index** - Contains a list of all features and procedures.

**Glossary** - An comprehensive telecoms glossary.

## <span id="page-12-0"></span>**Which Keys Do I Press?**

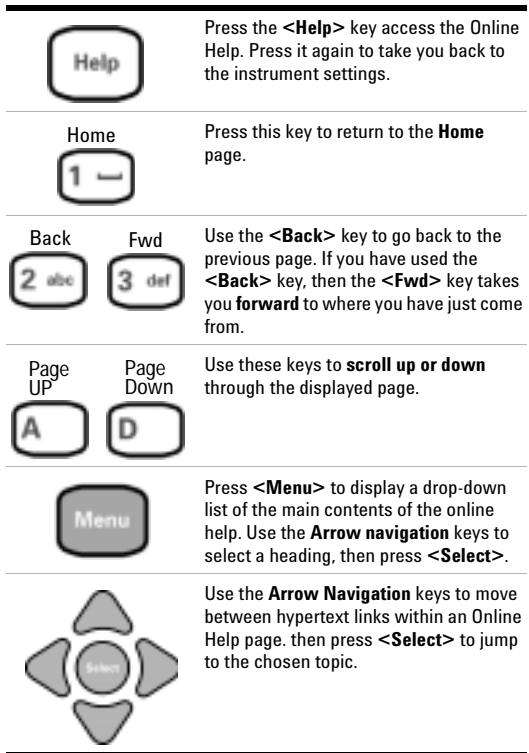

## <span id="page-12-2"></span><span id="page-12-1"></span>**Accessing the Index**

To find information quickly on a particular topic press **<Menu>** and select **Index** when in the Online Help.

## **2 Getting Help**

## <span id="page-13-1"></span><span id="page-13-0"></span>**Creating/Accessing Your Own Help Files**

You can add your own help files to the instrument and access them through the Online Help system. This may be useful if you wish to store specific instructions to help users carry out routine procedures or help them with problem solving.

#### **Creating Your Own Help Files**

See the Online Help for information on how to create your own help files and download them to the instrument:

- **1** Press the **<Help>** to open the Online Help.
- **2** Press the **<Home>** key to open the Home page.
- **3** Select the option **User's Own Help Files**.

#### **Accessing Your Own Help Files**

To access your own help files installed on the instrument:

- **1** Press the **<Help>** key to open the Online Help.
- **2** Press the **<Menu>** key and select **Your Own Help**.
- **3** The names of your own help files will be displayed as a list of links. Choose a link and press **<Select>** to jump to the file.

## <span id="page-14-0"></span>**Installation and Verification Manual**

<span id="page-14-3"></span>See the Installation and Verification manual for:

- **•** information on how to install and connect the instrument
- **•** safety information
- **•** a product description
- **•** performance tests
- **•** a summary of the Self Tests available on the instrument to verify functionality.

## <span id="page-14-1"></span>**User Resources on the CD-ROM**

<span id="page-14-2"></span>Use the CD ROM with a PC. It contains training materials and support information, including:

- **•** User documentation
	- **•** User Guide
	- **•** Quick Reference Guide
	- **•** Remote Control manual
	- **•** Installation and Verification manual
- **•** Full technical specifications
- **•** Product/application notes
- **•** Multimedia presentations including an instrument tour
- **•** Links to the product website
- **•** Telecommunications glossary
- **•** Frequently asked questions

## **2 Getting Help**

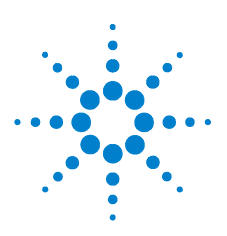

<span id="page-16-1"></span>**3**

## <span id="page-16-0"></span>**Quick Reference Tables**

[Smart Test 16](#page-17-0) [Transmitter Functions 17](#page-18-0) [Receiver Functions 19](#page-20-0) [Results 20](#page-21-0) [Test Functions 22](#page-23-0) [Overhead Monitor 23](#page-24-0) [Overhead Setup 24](#page-25-0) [System Functions 25](#page-26-0) [Print Control 27](#page-28-0)

Only the main selections are listed here. Make your selection, then press the **<Select>** button on the instrument's front panel.

The Smart Test functions are listed first. Smart Test is a unique and powerful feature allowing quick access commonly-used setup pages, and to the jitter, wander and SignalWizard applications.

Use the front panel **<Smart Test>** and **<Print Control>** keys for fast selection of Smart Test and Print Control functions. Use the **<Menu>** key to access all other functions.

For jitter and wander setup, see ["Test Functions" on page 22.](#page-23-0) For jitter transfer and jitter/wander tolerance measurements, see ["Smart Test" on page 16](#page-17-0). For GFP/LAPS setup, see ["Trans](#page-18-0)[mitter Functions" on page 17](#page-18-0) and ["Receiver Functions" on](#page-20-0)  [page 19](#page-20-0).

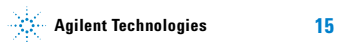

<span id="page-17-0"></span>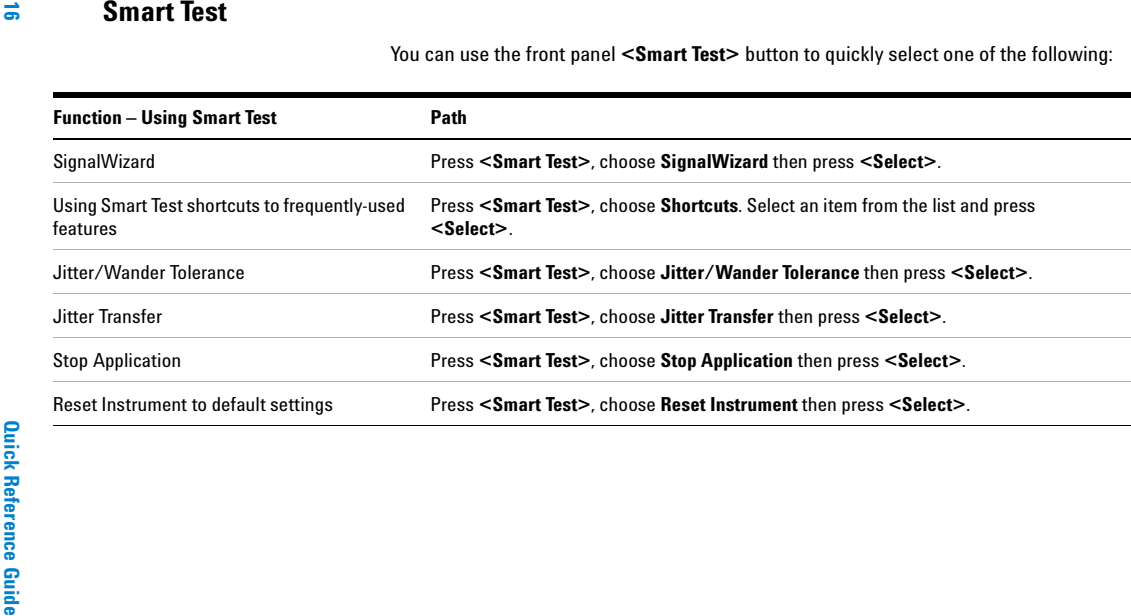

<span id="page-18-1"></span><span id="page-18-0"></span>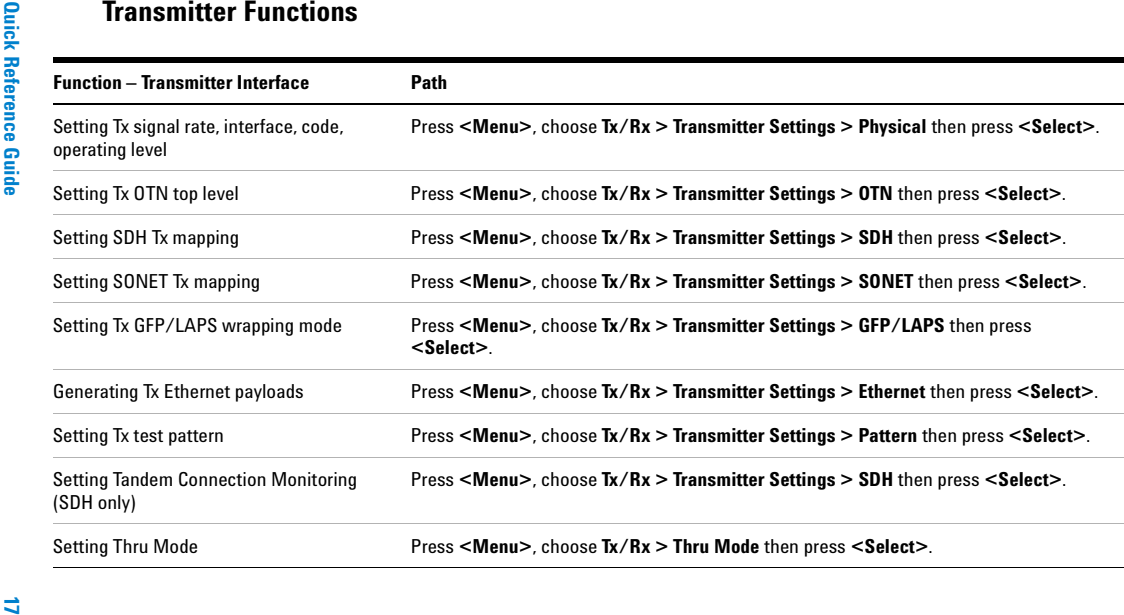

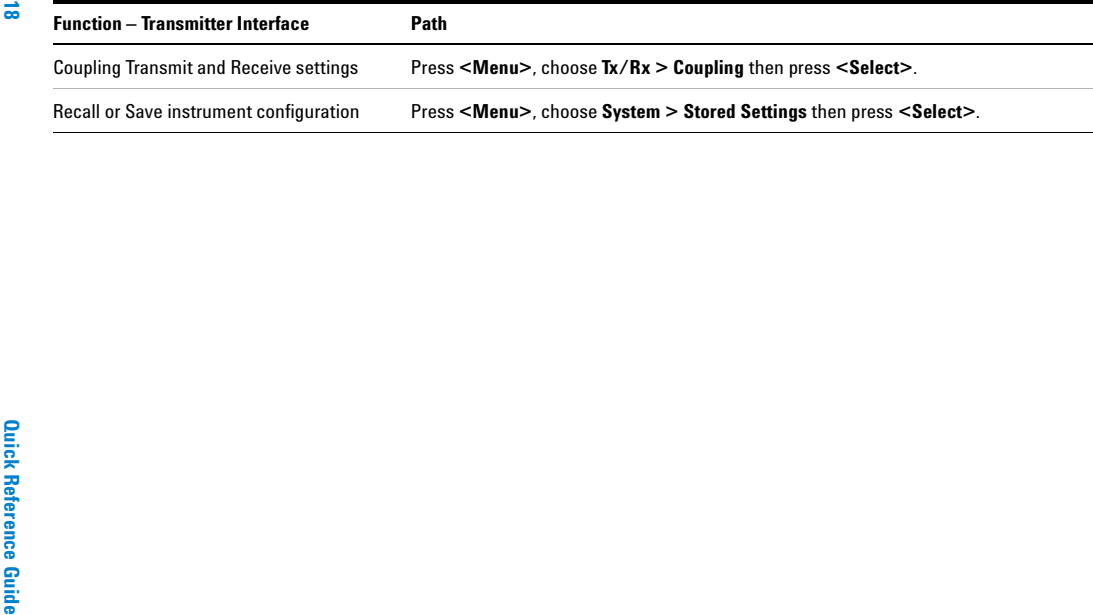

 $\overline{\phantom{0}}$ 

<u>ب</u>

**Quick Reference Tables**

**Quick Reference Tables** 

<span id="page-20-1"></span><span id="page-20-0"></span>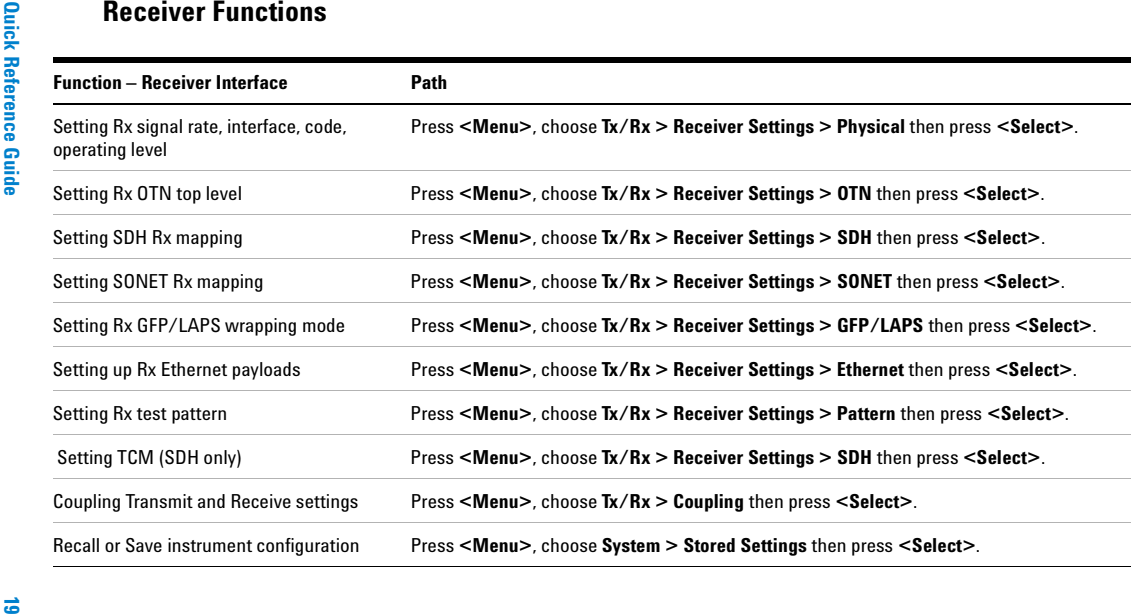

<span id="page-21-0"></span>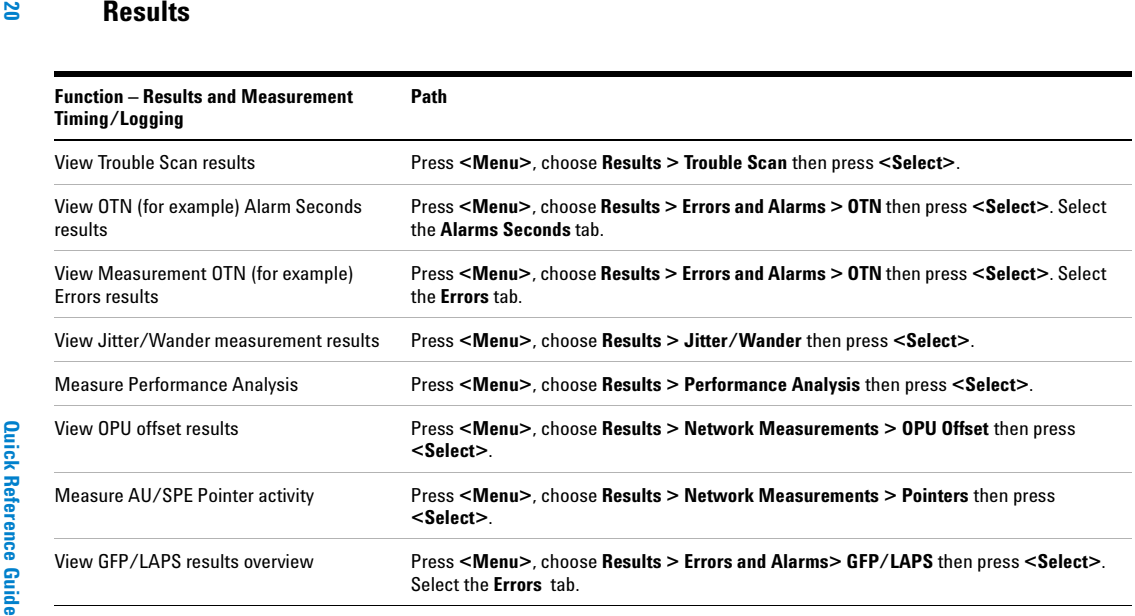

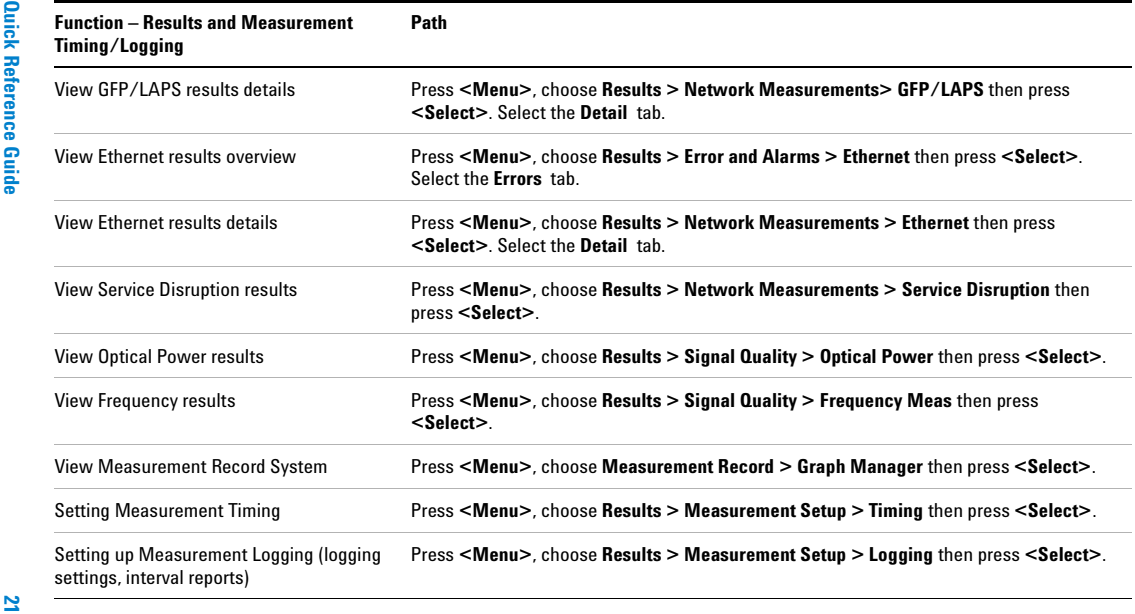

۰

<span id="page-23-0"></span>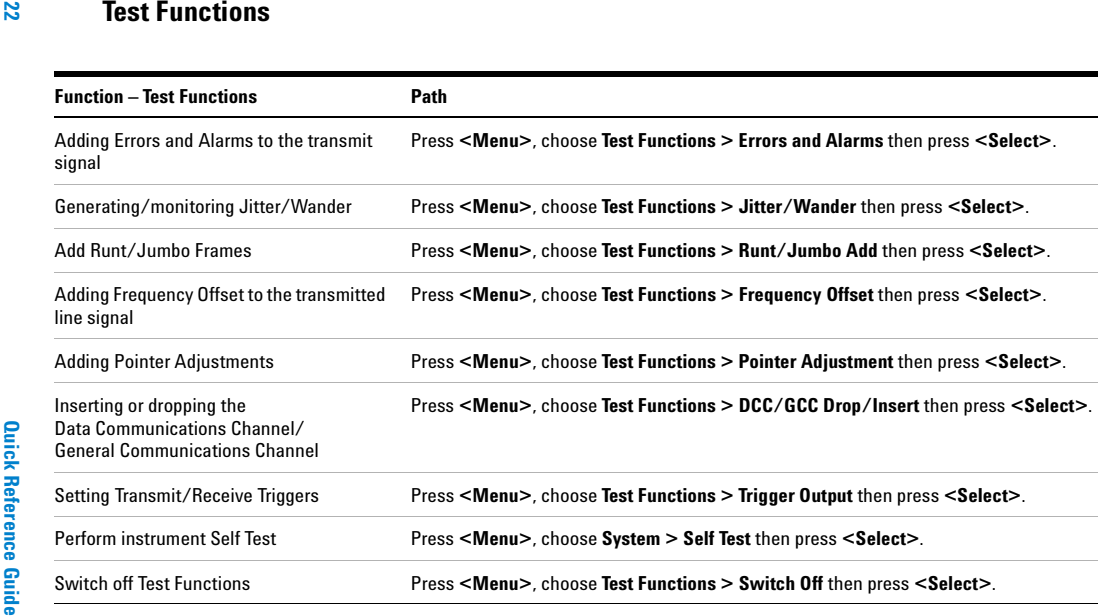

<span id="page-24-0"></span>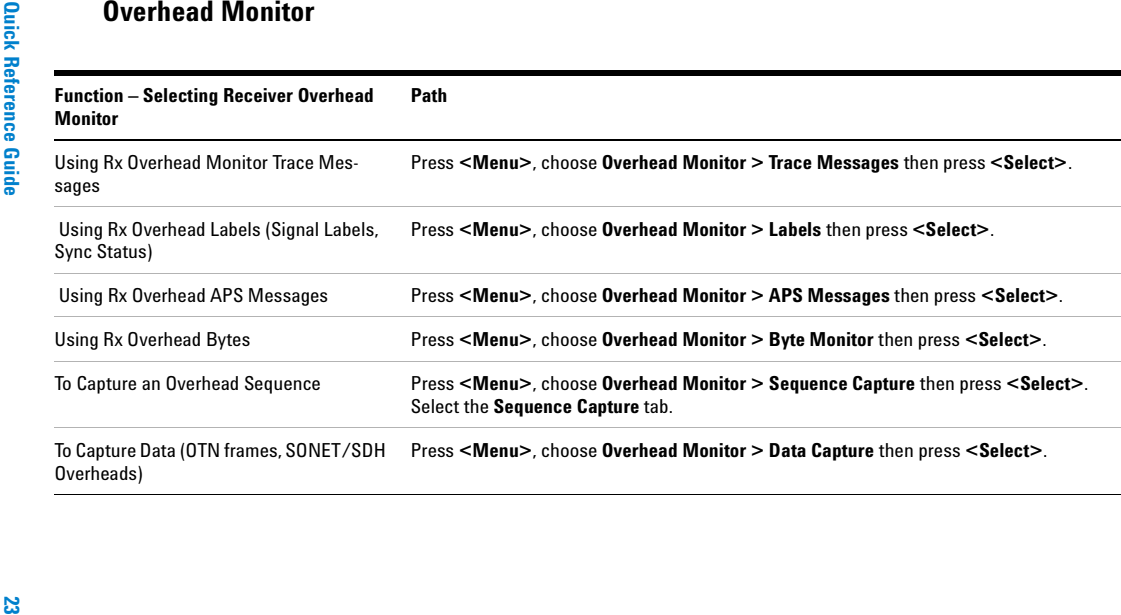

**ي**ع

<span id="page-25-0"></span>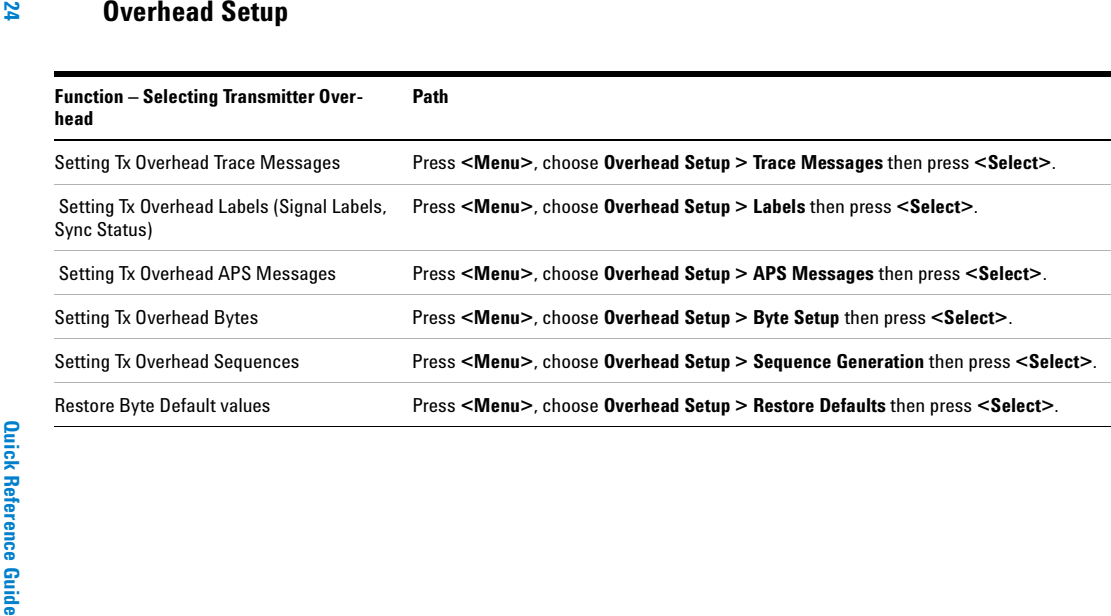

<span id="page-26-0"></span>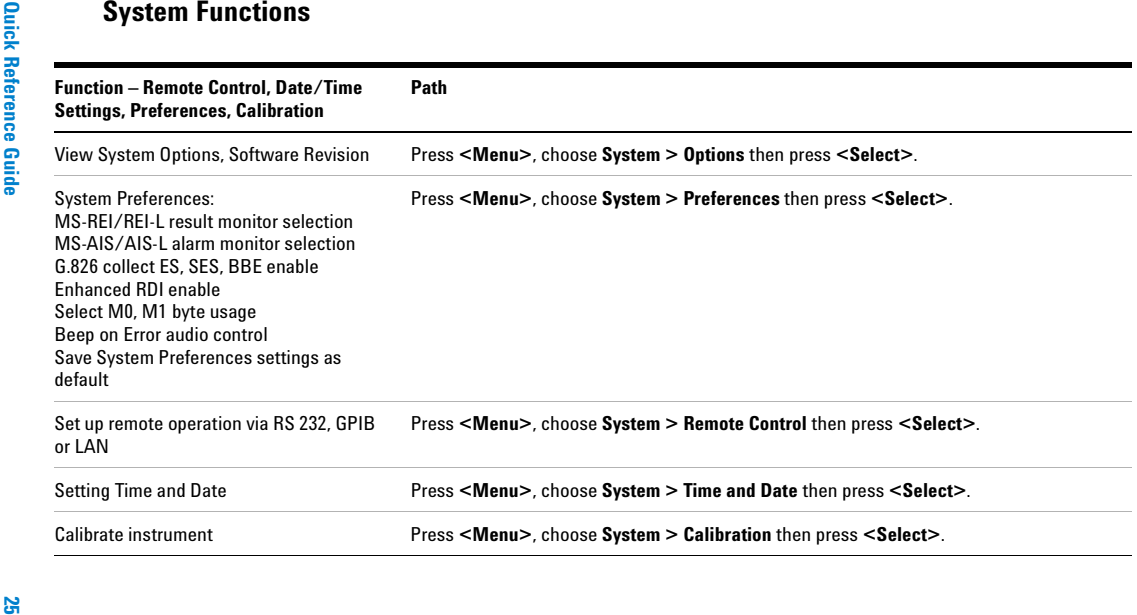

**3**

<span id="page-27-0"></span>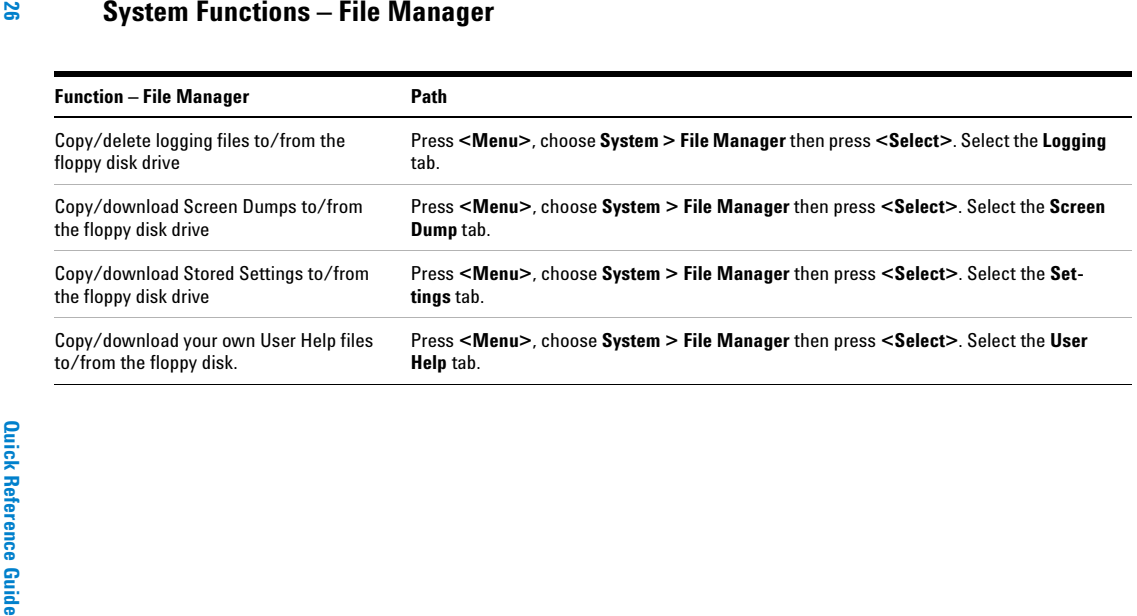

<span id="page-28-0"></span>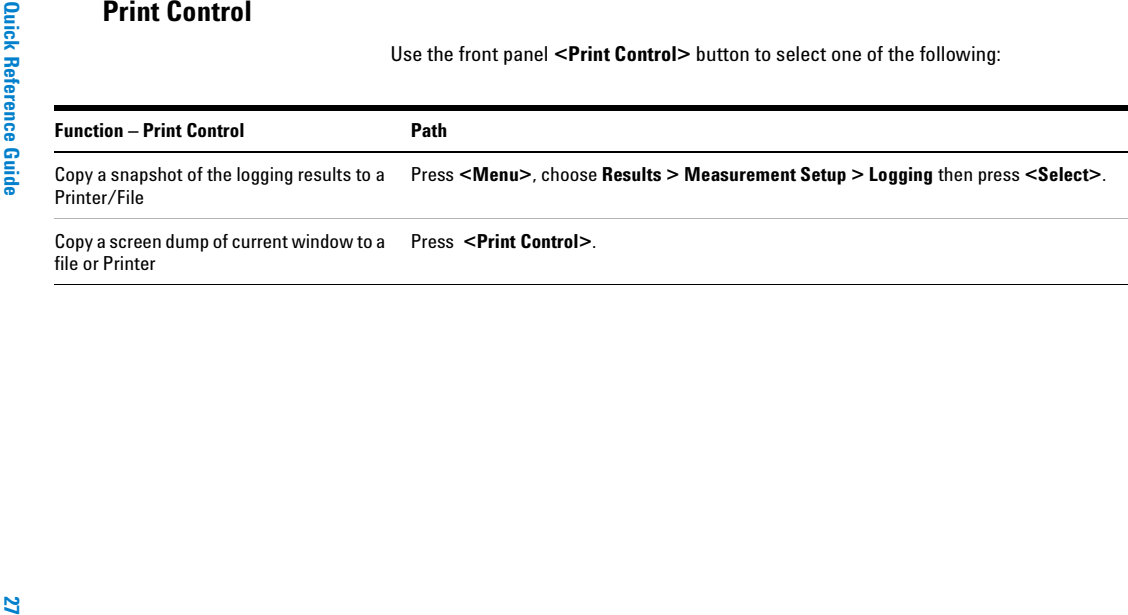

## **3 Quick Reference Tables**

## **Index**

## **C**

[CD-ROM resources, 13](#page-14-2) [Conventions used in this guide, 4](#page-5-0)

## **D**

[Description, product, 8](#page-9-2)

## **E**

Enabling Tandem Connection Monitoring (TCM) [receiver setup, 19](#page-20-1) [transmitter setup, 17](#page-18-1)

### **I**

[Installation and Verification](#page-14-3)  manual, 13

## **O**

Online Help [accessing, 10](#page-11-2) [contents, 10](#page-11-3) [index, 11](#page-12-2) [own help files, 12](#page-13-1)

### **P**

[Product notes \(on CD-ROM\), 13](#page-14-2)

### **R**

Reference tables [accessing instrument features, 15](#page-16-1) [Remote Control manual \(on](#page-14-2)  CD-ROM), 13

## **T**

[Technical Specifications \(on](#page-14-2)  CD-ROM), 13 [Training resources \(on CD-ROM\), 13](#page-14-2)

## **U**

[User Guide \(on CD-ROM\), 13](#page-14-2)

#### **Index**

**Notes:**

## **Notes:**

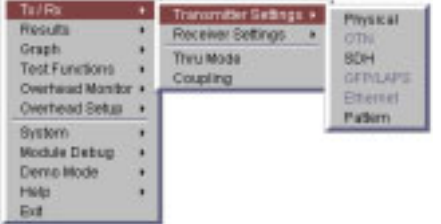

## **Using the Instrument:**

- 1. Press the **<Menu>** key.
- 2. Use the Arrows and **<Select>** key to choose a title from the menu.
- 3. Use the Arrows and **<Select>** key to set up the instrument, by moving around the folders, drop-down boxes, text/numeric-entry boxes and dialog boxes.

## **Using an External Mouse/Keyboard:**

- 1. Connect a mouse and keyboard.
- 2. Switch on the instrument.
- 3. Right-click to display the menu.
- 4. Choose a GUI page title and set up the instrument using the mouse. To enter data, use the external keyboard instead of the instrument keypad.

# **Navigating the** <br>Graphical User Interface **National Library of Cuile 1 Navigational User Interface** (GUI)

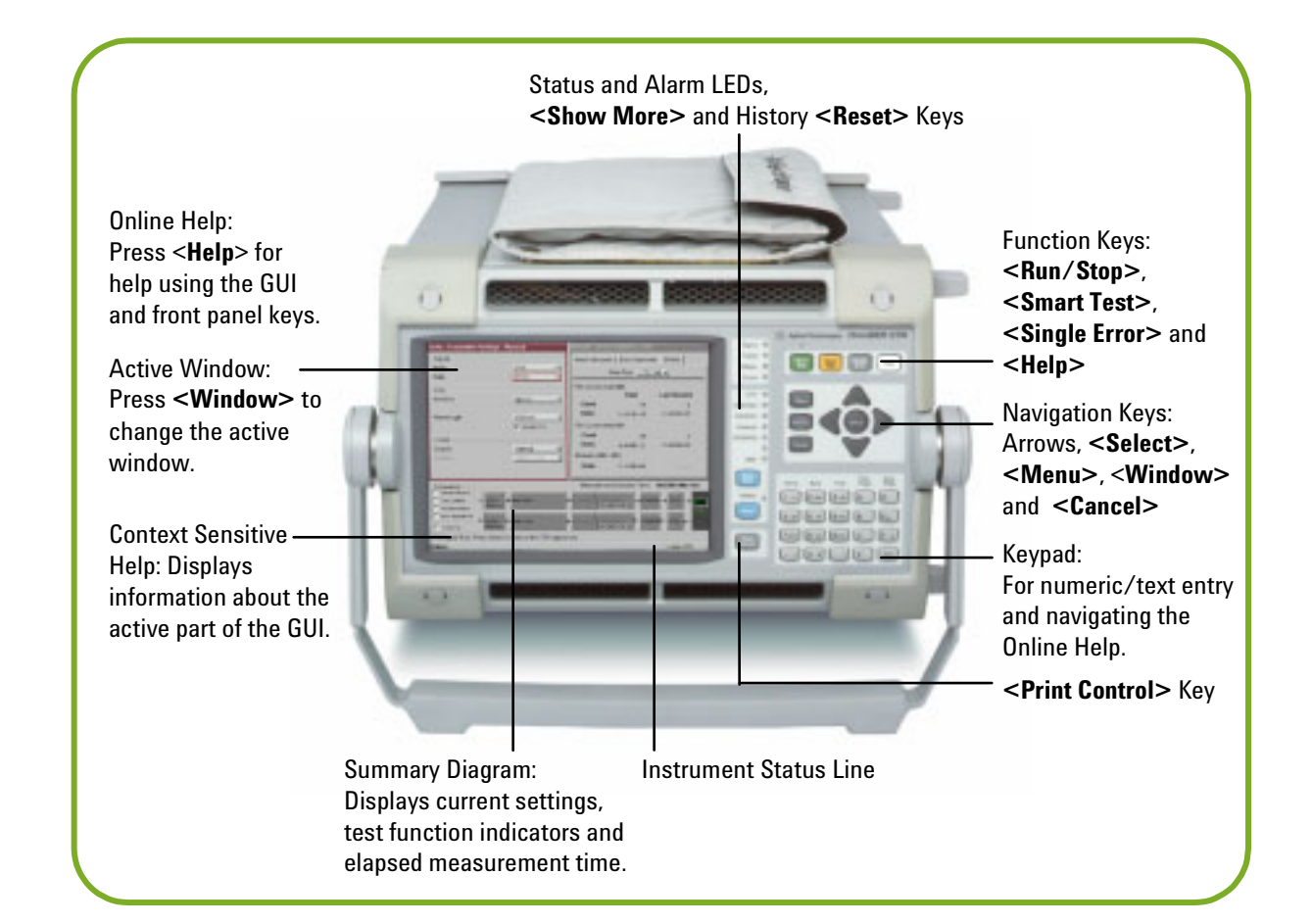

## **Connector Panel**

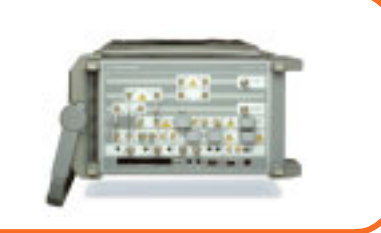

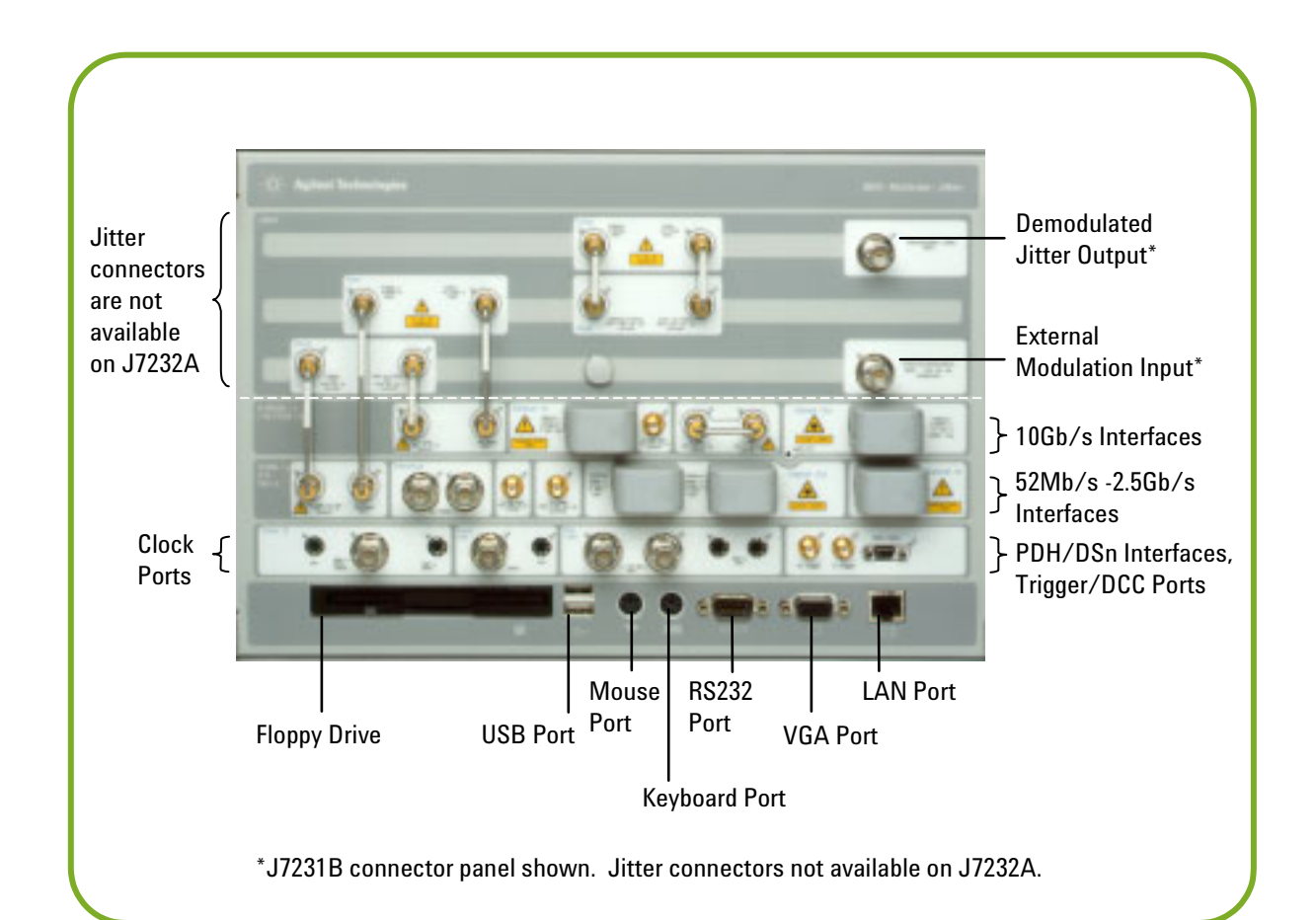

## **Sources of Help**

## **Online Help:**

Includes information on setting up the instrument, adding your own help files to the instrument, plus a technology reference section.

To access help information for new users, including the measurement tutorials:

- 1. Press the **<Help>** key.
- 2. Press the **<Home>** key (top left key on the keypad).
- 3. Select 'Getting Started' using the arrow keys and **<Select>** key.
- 4. Use the keys on the top row of the keypad to navigate the Online Help.

## **CD-ROM:**

Includes all user documentation, technical specifications, product notes, frequently-asked questions, a glossary and multimedia training presentations.

## **Installation and Verification Manual:**

Includes information on connecting the instrument, plus safety information, performance tests and a summary of the instrument Self Tests.

## **In this book:**

- \*Overview of user interface
- \*Quick Reference Tables for selection of main instrument functions.
- \*Sources of detailed information
- \*Introduction to the comprehensive Online Help Facility.

Printed in U.K. 11/02 J7230-90021

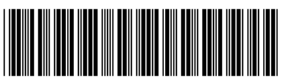

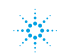